Astronomische Informationen für Mitglieder und Freunde des Astronomischen Arbeitskreises Salzkammergut Informationstelefon: 07662 / 8297 STERNWARTE GAHBERG

**ASTRO**  $INFO$ 

Folge Nr. 148 11. August 1999

**jetzt neu im Internet http://www.astronomie.at** 

Es ist soweit

# **Wir wünschen gutes Wetter beim Beobachten der totalen Sonnenfinsternis am 11. August 1999**

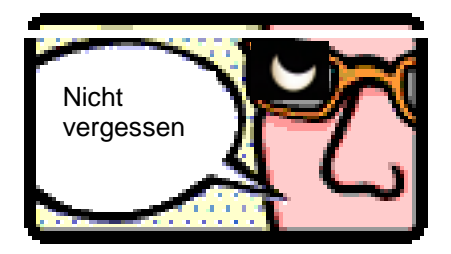

**Bitte achten Sie auf Ihre Sicherheit und verwenden Sie unbedingt die Sonnenfinsternis-Beobachtungsbrillen**.

Von der Sternwarte Gahberg aus wird auch der ORF im Fernsehen live übertragen. In der Sondersendung wird um ca. 11.25 Uhr und bei der Totalität von der Sternwarte Gahberg aus gesendet.

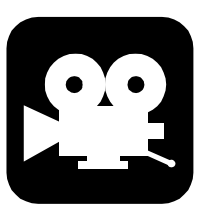

Unser Aufwand und Einsatz zur Sonnenfinsternis war enorm. Wir haben unser Möglichstes getan um unsere Mitglieder und Freunde auf dieses Naturschauspiel vorzubereiten. Nach der Sonnenfinsternis hoffen wir auf viele gelungene Fotos.

Wir freuen uns sehr, wenn Sie uns von Ihren Erlebnissen, Eindrücken und Erfahrungen bei der Finsternis berichten (Wenn möglich bitte gleich auf Diskette). Wenn Ihnen ein Foto gelingt senden Sie es uns bitte.

Wir wünschen viel Erfolg und genießen Sie die einmaligen Eindrücke dieses faszinierenden Schauspiels.

Das Team der Sternwarte Gahberg

## **Sternwarte Gahberg Fahrverhältnisse auf den Gahberg**

Wenn Sie auf den Gahberg zur Sonnenfinsternis zu fahren bitte folgendes Beachten:

Der Straßenverkehr wird an diesem Tag enorm anwachsen. Es wird ein Verkehrschaos befürchtet. Planen Sie diese Verzögerungen mit ein.

Am Gahberg stehen oben nur 300 Parkplätze zur Verfügung In der Mitte des Gahberges wurden weitere 1000 Parkplätze vorgesehen Sobald die Parkplätze vergeben sind, wird anfangs nur der Gahberg ab dem Mittelteil, später der gesamte Gahberg für den Autoverkehr gesperrt. Für die Straßenbenützung ist eine Gebühr zu entrichten.

Ein Zubringerdienst soll dann die Besucher auf den Gahberg bringen. Ab dem Mittelteil erreicht man jedoch in einer halbstündlichen Wanderung den Oberteil des Gahberges.

Wir empfehlen unseren Mitgliedern: Fahren Sie sehr frühzeitig auf den Gahberg Mit einer teilweisen Sperre ist sicher schon bereits ab 8.00 Uhr früh zu rechnen Viele Anreisende werden bereits in den Nachtstunden bzw. am Vorarbend erwartet

#### **Die nächsten totalen/ringförmigen Sonnenfinsternisse:**

- **21. Juni 2001 südliches Afrika**
- **4. Dezember 2002 südliches Afrika**
- **23. November 2003 Antarktis**
- **3. Oktober 2005 ringförmig Spanien, Nordafrika**
- **29. März 2006 nördliches Afrika Türkei**
- **1. August 2008 China, Rußland, Grönland, Canada**
- **22. Juli 2009 Indien, China**

Heben Sie Ihre Sonnenfinsternisbeobachtungsbrille auf, denn am **31. Mai 2003** ist eine partielle Sonnenfinsternis in Österreich zu sehen und Ihre Brille können Sie dann wieder verwenden.

## **Ablauf der Totalen Sonnenfinsternis am 11. August**

Zeiten gelten für den Bereich Attersee/Gahberg Nach einem Text von Michael Karrer/Stefan Pfeiffer/Erwin Filimon

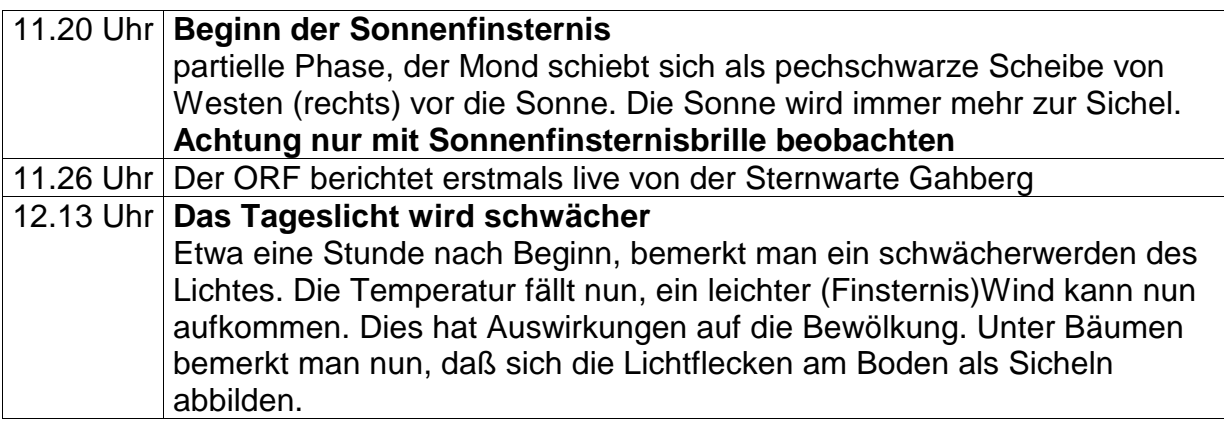

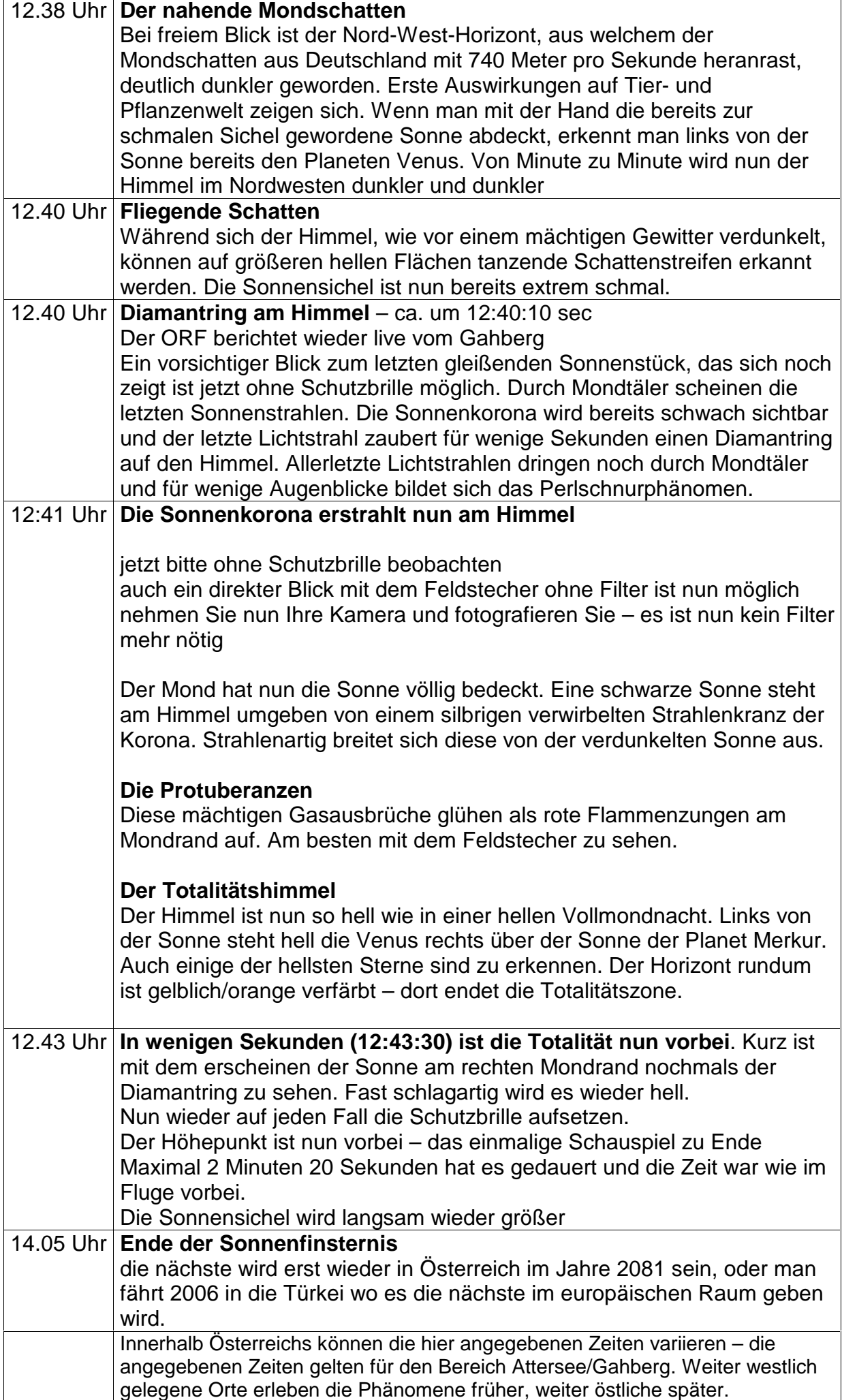

### **Probleme bei der Installation der Sonnenfinsternis - CDROM bei Verwendung von WIN98**

Wie es wohl immer so ist, hat sich nach dem Pressen der CDs herausgestellt, daß es auf einigen Win98 Systemen zu dem besagten Problem kommt. Es ist aber leicht zu beheben:

Kopieren Sie die Datei C:\Programme\Internet Explorer\Iexplore (bzw. Iexplore.exe) in das Eclipse 99 Installationsverzeichnis (üblicherweise C:\Programme\Eclipse99) und überschreiben Sie die darin enthaltene gleichnamige Datei. Die CD läßt sich jetzt problemlos starten.

Offenbar hat der IE4 im Win98 aber noch eine weitere Macke. Es wurde uns gelegentlich berichtet, daß beim Anklicken eines Verweises nicht die gewünschte Präsentation dargestellt wird, sondern der Internet Explorer die Datei auf die Festplatte speichern möchte. Das passiert aber nicht immer.

Sollten Sie auch von diesem Problem geplagt sein (offenbar hängt das mit dem ersten Problem zusammen), dann hat in praktisch allen Fällen eine Deinstallation des Powerpoint Viewers und anschließende Neuinstallation eben dieses Programms den Fehler behoben. In einem besonders hartnäckigen Fall mußte zusätzlich ein Eintrag in der Systemregistrierung gelöscht werden.

Den Powerpoint Viewer können Sie leicht deinstallieren, in dem Sie unter "Start/Einstellungen/Systemsteuerung" das Symbol "Software" anklicken und einen Doppelklick auf "Microsoft Powerpoint Viewer 97" machen. Windows bietet Ihnen dann einen Dialog zur Deinstallation des Programms.

Starten Sie danach auf jeden Fall den Rechner neu und installieren Sie den Viewer wieder. Das Setup Programm befindet sich auf der CD: \Setup\ppview97.exe

Wenn der Browser auch weiterhin darauf besteht die Datei speichern zu wollen, starten Sie bitte den REGEDIT (Start/Ausführen/Regedit), klicken Sie auf das kleine Plus neben dem Eintrag HKEY\_CLASSES\_ROOT, wählen Sie dann aus der Liste den Ordner ".PPT" und löschen Sie ihn durch Druck auf die Entf-Taste.

Wenn es weiterhin Probleme gibt, schreiben Sie uns bitte ein e-mail an info@astronomie.at

#### VERLAGSPOSTAMT 4840 VÖCKLABRUCK P.b.b.

Zulassungsnummer: 33520L883U IMPRESSUM: Medieninhaber, Verleger und Herausgeber Astronomischer Arbeitskreis Salzkammergut Sternwarte Gahberg Sachsenstraße 2, 4863 Seewalchen a. A. Servicetelefon: 07662 / 8297 e-mail: info@astronomie.at Homepage: http://www.astronomie.at Erscheint mindestens viermal jährlich Für den Inhalt verantwortlich: Erwin Filimon Versand: Helga Reichbauer Unsere Bankverbindung:

Konto Nr. 47810-600-370 bei der BAWAG